# CVC *Clear Voice Communications, Inc*.

## **HOW TO USE YOUR CLEAR VOICE COMMUNICATIONS VOICE MAIL**

#### **To Start Your Service:**

- 1. Before entering your mailbox for the first time, think of a 4 to 10 digit passcode and a greeting your wish your callers to hear.
- 2. Dial your mailbox number. Your mailbox will ask you for the login digit. Press the star (\*) key on your telephone keypad. Your mailbox will then ask you to enter your pass code.
- 3. Your mailbox will walk you through the tutorial program. Follow the instructions to the end!
- 4. Once you press 3 to complete the tutorial, you are ready to begin using your mailbox.

### **Entering Your Mailbox;**

- 1. Dial your mailbox number, or option #.
- 2. Press \* during your greeting. (Do not wait for the beep)
- 3. Enter your passcode when prompted, this will bring you to the Main Menu where you can choose from the following options:

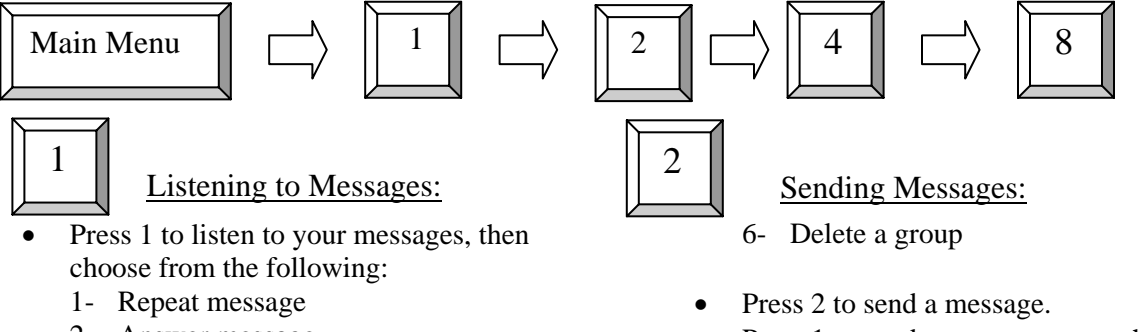

- Press 1 to send a message to another user on the system.
- Enter the last 4 digits of the user's voice mail number.
- Press 1 if mailbox is correct or 2 to try again.
- Record your message.
- Press 9 when finished, then choose from the following options:
	- 1- Review message
	- 2- Re-record message
	- 3- Delete message
	- 4- Mark confidential
	- 5- Mark for future delivery
	- 6- Add comments to end of message
	- 7- Mark for return receipt
	- 8- Mark urgent
	- 9- Send message

# 8 | User Options:

- Press 8 for user options then choose from the following:
	- 1- Personal greeting
	- 2- Name announcement
- 2- Answer message
- 3- Delete message
- 4- Give message
- 5- Keep message
- 6- Previous message
- 7- Pause message
- 8- Message options, then choose from the following:
	- 1- Time of Message
	- 2- Name of Sender
	- 3- Current Time
	- 4- Rewind Message
	- 6- Fast Forward
	- 9- Listen Menu
- \*- Decrease Volume
- #- Increase Volume

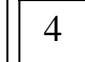

#### Group Messaging:

- Press 4 for group messaging, then choose from the following:
	- 1- Listen to group messages
	- 2- Send a group message
	- 3- List all groups
	- 4- Create a group
	- 5- Edit a group
- 3- Passcode
- 4- Message notification/delivery Out-dial
- 5- Revert options